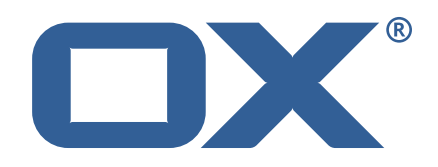

## **OX2OX Migration Framework Source Technical Documentation for** 2.0.0

2021-03-08

©2021 by OX Software GmbH. All rights reserved. Open-Xchange and the Open-Xchange logo are trademarks or registered trademarks of OX Software GmbH. All other company and/or product names may be trademarks or registered trademarks of their owners. Information contained in this document is subject to change without notice.

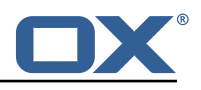

## **Contents**

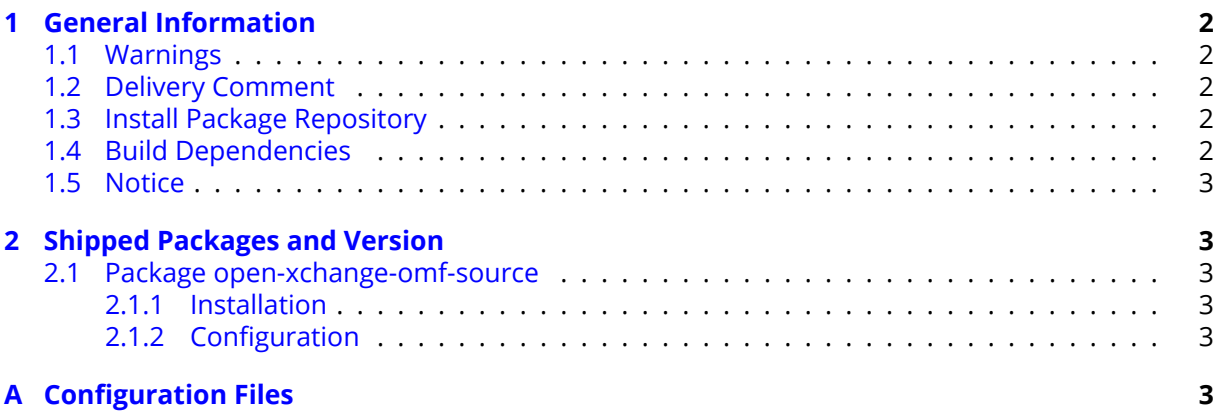

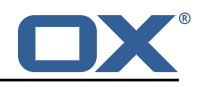

## <span id="page-3-0"></span>**1 General Information**

#### <span id="page-3-1"></span>**1.1 Warnings**

#### **Warning**

It is mandatory to restart the **open-xchange** service on all middleware nodes after performing the update.

#### **Warning**

Custom configuration or template files are potentially not updated automatically. After the update, please always check for files with a **.dpkg-new** or **.rpmnew** suffix and merge the changes manually. Configuration file changes are listed in their own respective section below but don't include changes to template files. For details about all the configuration files and templates shipped as part of this delivery, please read the relevant section of each package.

#### <span id="page-3-2"></span>**1.2 Delivery Comment**

This delivery was requested with following comment:

*OMF Source 2.0.0 Feature Delivery*

### <span id="page-3-3"></span>**1.3 Install Package Repository**

This delivery is part of a restricted software repository:

```
https://software.open-xchange.com/components/omf-source/stable/2.0.0/DebianBuster-7.10.
4
https://software.open-xchange.com/components/omf-source/stable/2.0.0/DebianStretch-7.10.
4
https://software.open-xchange.com/components/omf-source/stable/2.0.0/RHEL7-7.10.4
https://software.open-xchange.com/components/omf-source/stable/2.0.0/DebianStretch-7.10.
3
https://software.open-xchange.com/components/omf-source/stable/2.0.0/RHEL6-7.10.3
https://software.open-xchange.com/components/omf-source/stable/2.0.0/RHEL7-7.10.3
https://software.open-xchange.com/components/omf-source/stable/2.0.0/DebianStretch-7.10.
2
https://software.open-xchange.com/components/omf-source/stable/2.0.0/RHEL6-7.10.2
https://software.open-xchange.com/components/omf-source/stable/2.0.0/RHEL7-7.10.2
https://software.open-xchange.com/components/omf-source/stable/2.0.0/DebianStretch-7.10.
1
https://software.open-xchange.com/components/omf-source/stable/2.0.0/RHEL7-7.10.1
https://software.open-xchange.com/components/omf-source/stable/2.0.0/DebianJessie-7.8.4
https://software.open-xchange.com/components/omf-source/stable/2.0.0/RHEL6-7.8.4
https://software.open-xchange.com/components/omf-source/stable/2.0.0/RHEL7-7.8.4
https://software.open-xchange.com/components/omf-source/stable/2.0.0/SLE_12-7.8.4
```
#### <span id="page-3-4"></span>**1.4 Build Dependencies**

This delivery was build and tested with following dependencies:

```
frontend-7.8.4-rev65,backend-7.10.4-rev19,backend-7.10.3-rev33,
backend-7.10.2-rev29,backend-7.10.1-rev32
```
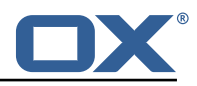

#### <span id="page-4-0"></span>**1.5 Notice**

#### **Info**

Some configurations can be changed without restarting the service, please call following command for getting a list of supported settings.

```
/opt/open-xchange/sbin/listreloadables
```
Please use following command to enable capable and changed configurations on a running system.

/opt/open-xchange/sbin/reloadconfiguration

# <span id="page-4-1"></span>**2 Shipped Packages and Version**

#### <span id="page-4-2"></span>**2.1 Package open-xchange-omf-source**

OMF Source Bundles Source component of the OX Migration Framework.

Version: 2.0.0-3 Type: OX Middleware Plugin Depends on:

```
open-xchange-admin (<<7.10.5)
open-xchange-admin (>=7.8.4)
open-xchange-core (<<7.10.5)
open-xchange-core (>=7.8.4)
open-xchange-rest (<<7.10.5)
open-xchange-rest (>=7.8.4)
```
#### <span id="page-4-3"></span>**2.1.1 Installation**

Install on OX middleware nodes with package installer **apt-get**, **zypper** or **yum**:

```
<package installer> install open-xchange-omf-source
```
#### <span id="page-4-4"></span>**2.1.2 Configuration**

For details, please see appendix [A](#page-4-5) /opt/open-xchange/etc/omf-source.properties (page [4\)](#page-5-0)

# <span id="page-4-5"></span>**A Configuration Files**

```
File 1 /opt/open-xchange/etc/omf-source.properties
```

```
1 #
    # The login of the user allowed to access the webservices
    # Parameter is mandatory
 4 #
    com.openexchange.omf.source.webserviceLogin=
 6
 7<br>8
 8 # The password of the user allowed to access the webservices
    # Parameter is mandatory
10<br>11com.openexchange.omf.source.webservicePassword=
12
13 # ldap connection pool setting, see<br>14 # https://docs.ldap.com/ldap-sdk/do
    # https://docs.ldap.com/ldap-sdk/docs/getting-started/connection-pools.html
15 # all other ldap parameters are read from /opt/open-xchange/etc/cloudplugins.properties
    # com.openexchange.cloudplugins.read.*
```
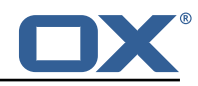

```
17 com.openexchange.omf.source.ldappool.initialConnections =10
18
19 # ldap connection pool setting, see<br>20 # https://docs.ldap.com/ldap-sdk/do
20 # https://docs.ldap.com/ldap-sdk/docs/getting-started/connection-pools.html<br>21 # all other ldap parameters are read from /opt/open-xchange/etc/cloudplugin
21 # all other ldap parameters are read from /opt/open-xchange/etc/cloudplugins.properties<br>22 # com.openexchange.cloudplugins.read.*
22 # com.openexchange.cloudplugins.read.*<br>23 com.openexchange.omf.source.ldappool.m
      23 com.openexchange.omf.source.ldappool.maxConnections =20
\frac{24}{25}# Location of the JKS trust store file that contains the certificates of the target HTTPS
            endpoint.
26 \# Note that this configuration setting is only applied when the URL the 27 \# target AppSuite endpoints are using the HTTPS protocol.
      # target AppSuite endpoints are using the HTTPS protocol.
\begin{array}{c} 28 \\ 29 \end{array} #
29 \# The default value is empty, which causes the use of the CA certificates that are bundled 30 \# with the Java Runtime Environment.
     # with the Java Runtime Environment.
\begin{array}{c} 31 \\ 32 \end{array} #
32 # Example:<br>33 # com.open
      33 # com.openexchange.omf.source.ssl.truststore.file=/opt/open-xchange/omf/source-keystore.
            jks
\begin{array}{ccc} 34 & \text{#} \\ 35 & \text{#} \end{array}35 # Example for using the bundled CA certificates:
36 # com.openexchange.omf.source.ssl.truststore.file=<br>37 com.openexchange.omf.source.ssl.truststore.file=
      com.openexchange.omf.source.ssl.truststore.file=
38<br>39
39 # The password to use to open the JKS trust store file.<br>40 # Only relevant when the configuration parameter above
      # Only relevant when the configuration parameter above has been set.
41 # Leave empty if no password is necessary (which is the common practice and , hence , the
            default).
42 + 43 + 4343 # Example:<br>44 # com.open
44 # com.openexchange.omf.source.ssl.truststore.password=<br>45 # com.openexchange.omf.source.ssl.truststore.password=
45 # com.openexchange.omf.source.ssl.truststore.password=secret<br>46 com.openexchange.omf.source.ssl.truststore.password=
      com.openexchange.omf.source.ssl.truststore.password=
47
48 # Should the dual provisioning be enabled?<br>49 # Dual provisioning ensures send mail relat
      # Dual provisioning ensures send mail related provisioning requests to the migration
            target
50 # Default: false<br>51 com.openexchange
      51 com.openexchange.omf.source.dualprovision.enabled=false
52
53 # Migration target URL<br>54 # Parameter is mandato
54 # Parameter is mandatory<br>55 # Example: https://provi<br>56 com.openexchange.omf.sou
      # Example: https://provisioning.example.com
      com.openexchange.omf.source.dualprovision.targetUrl=
57
58 # Migration source name<br>59 # Parameter is mandator
59 # Parameter is mandatory<br>60 # An alias for this this
      # An alias for this this system used as migration source. The name must be known to the
            target.
61 # Example: foo.customer.site
62 com.openexchange.omf.source.dualprovision.sourceName=
63
64 # The login name of the brand to be used to provision users<br>65 com.openexchange.omf.source.dualprovision.targetBrandName=
      com.openexchange.omf.source.dualprovision.targetBrandName=
66
67 # The password of the brand to be used to provision users<br>68 com.openexchange.omf.source.dualprovision.targetBrandPass
      com.openexchange.omf.source.dualprovision.targetBrandPassword=
```